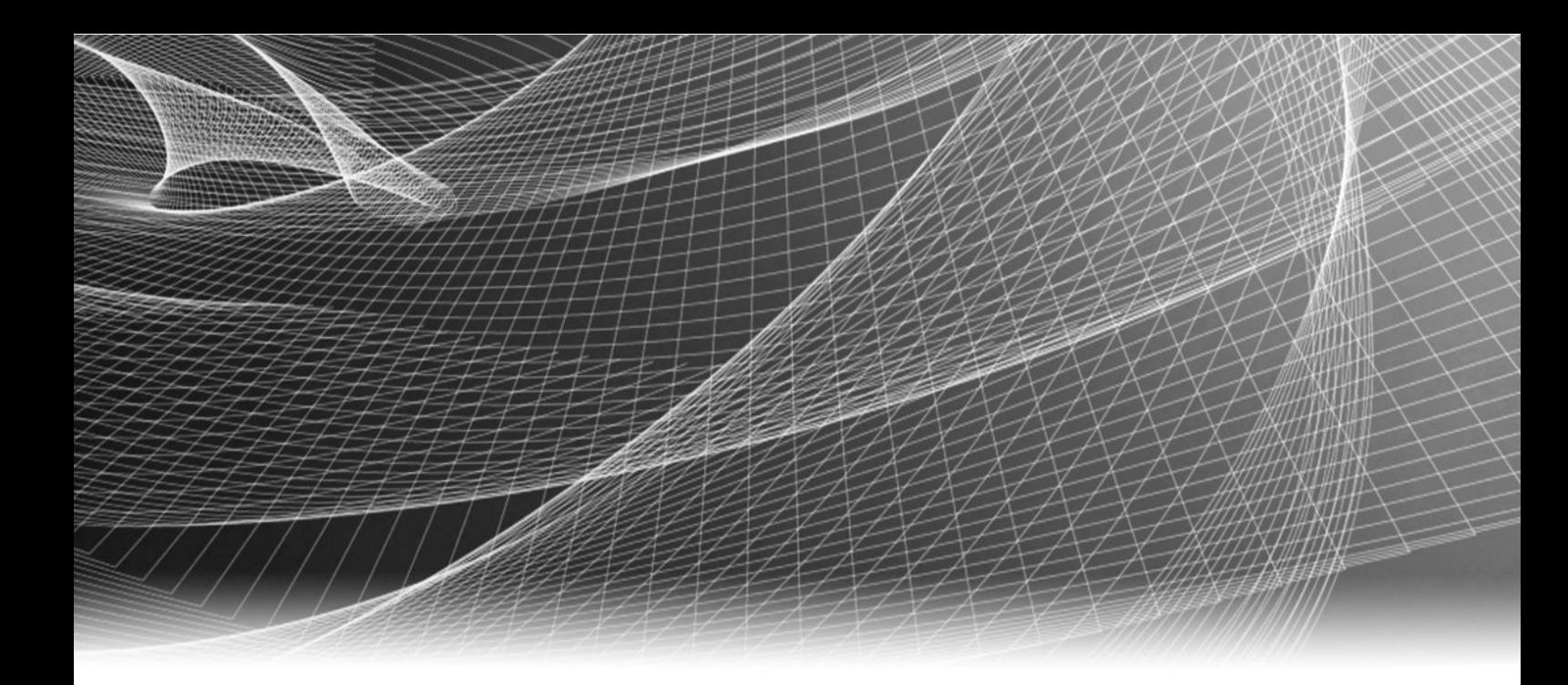

# EMC ViPR Controller

Version 2.3

## Service Catalog Reference Guide

302-002-072 REV 02

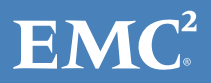

Copyright © 2013-2015 EMC Corporation. All rights reserved. Published in USA.

Published July, 2015

EMC believes the information in this publication is accurate as of its publication date. The information is subject to change without notice.

The information in this publication is provided as is. EMC Corporation makes no representations or warranties of any kind with respect to the information in this publication, and specifically disclaims implied warranties of merchantability or fitness for a particular purpose. Use, copying, and distribution of any EMC software described in this publication requires an applicable software license.

EMC², EMC, and the EMC logo are registered trademarks or trademarks of EMC Corporation in the United States and other countries. All other trademarks used herein are the property of their respective owners.

For the most up-to-date regulatory document for your product line, go to EMC Online Support (https://support.emc.com).

EMC Corporation Hopkinton, Massachusetts 01748-9103 1-508-435-1000 In North America 1-866-464-7381 www.EMC.com

# **CONTENTS**

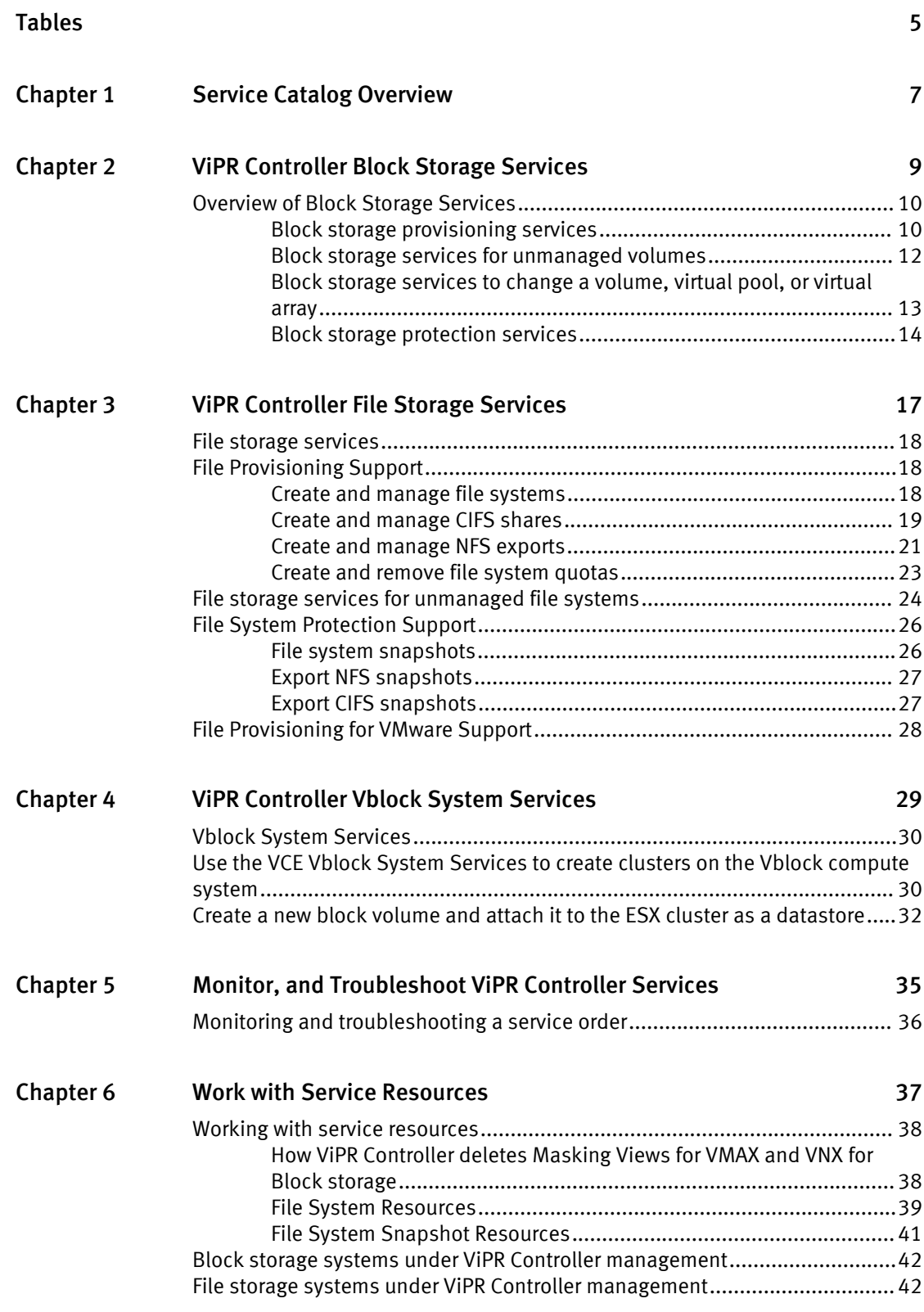

CONTENTS

# <span id="page-4-0"></span>TABLES

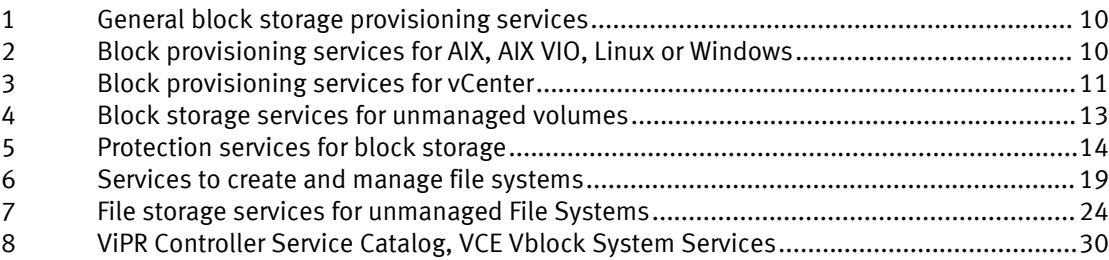

TABLES

# <span id="page-6-0"></span>CHAPTER 1

## Service Catalog Overview

The ViPR Controller Service Catalog provides a selection of services to automate provisioning, and protection of block, and file storage, as well as host provisioning services for Vblock compute systems.

## ViPR Controller Storage system support

The storage systems, and hosts that are supported are listed in the ViPR Controller Support Matrix which is available on the EMC Community Network (community.emc.com).

### ViPR Controller service interfaces

The services in the Service Catalog can be managed from anyone of the following ViPR Controller interfaces:

- <sup>l</sup> Using the services from the Service Catalog at the ViPR Controller UI or from the Catalog API
- Using the ViPR Controller API
- Using the ViPR Controller CLI

This guide focuses on the capabilities provided by the Service Catalog to demonstrate the support provided by ViPR Controller. However, you can perform the same operations using the API or CLI.

## User requirements

Service operations can be run by ViPR Controller administrators, and users, however when logged into ViPR Controller with a user role you can only create resources and perform operations on resources belonging to project that you are assigned to (or are the owner of). If you are a Tenant Administrator you can run all services and choose any project to be the owner of the resource.

#### ViPR Controller and Virtual Data Center configuration requirements

Services can only be run after the ViPR Controller System Administrator has:

- Installed the ViPR Controller.
- Configured users, and projects.
- Configured the ViPR Controller virtual data center. For more details see the ViPR Controller Installation and Configuration Roadmap, which is available from the [ViPR Controller Product Documentation Index](https://community.emc.com/docs/DOC-44463) .

#### Virtual pool requirements

Service provisioning, and protection capabilities depend on the use of one or more virtual pool from which block volumes, file systems, and compute systems can be created.

Information on adding storage systems and on creating virtual pools is provided in ViPR Controller User Interface Virtual Data Center Configuration Guide, and the ViPR Controller REST API Virtual Data Center Configuration Guidewhich are available from the [ViPR](https://community.emc.com/docs/DOC-44463) [Controller Product Documentation Index](https://community.emc.com/docs/DOC-44463) .

Service Catalog Overview

# <span id="page-8-0"></span>CHAPTER 2

# ViPR Controller Block Storage Services

This chapter includes the following topics:

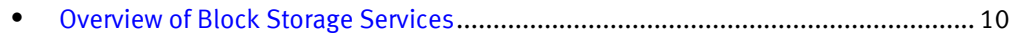

## <span id="page-9-0"></span>Overview of Block Storage Services

ViPR Controller Service Catalog provides the following types of services for block storage.

- **•** Block Storage Services which include:
	- **Block storage provisioning services on page 10**
	- [Block storage services for unmanaged volumes on page 12](#page-11-0)
	- <sup>n</sup> [Block storage services to change a volume, virtual pool, or virtual array on page](#page-12-0) [13](#page-12-0)
	- **[Block Protection Services on page 14](#page-13-0)**

## Block storage provisioning services

The ViPR Controller Service Catalog provides access to a set of predefined services, which includes high-level operations that carry out common provisioning activities, such as creating a block storage volume and exporting it to a host or cluster, and "building block" services that perform more granular operations, such as creating a ViPR Controller volume or exporting storage to a host.

## General block storage provisioning services

ViPR Controller services are organized in categories. There is a general Block Storage Services category used to create block storage volumes and export them to any type of host.

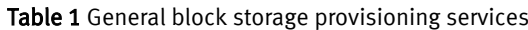

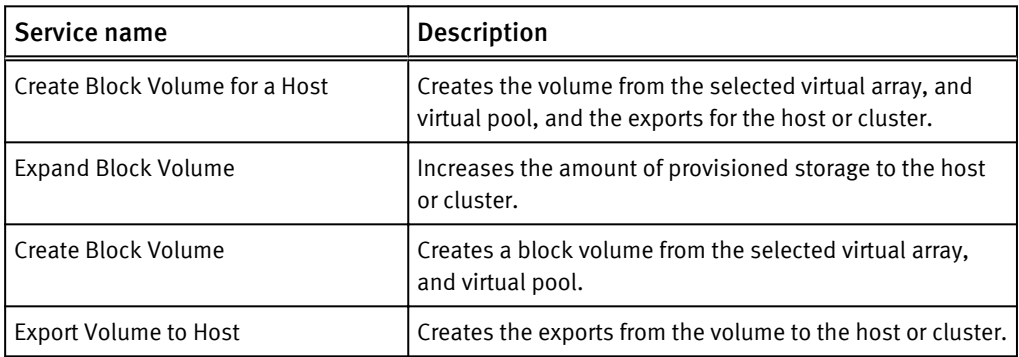

## Block provisioning services for hosts and vCenter

ViPR Controller also provides a set of predefined block storage services for AIX $^\circ$ , AIX VIO, Linux<sup>®</sup>, Windows<sup>®</sup>, and vCenters. In addition to provisioning the storage to the hosts, these services perform operations on the host, cluster, or vCenter after the storage is provisioned.

Table 2 Block provisioning services for AIX, AIX VIO, Linux or Windows

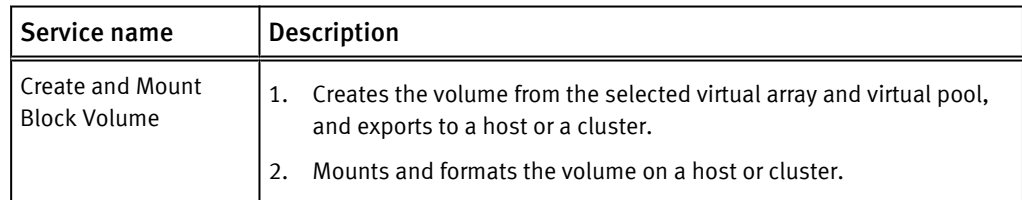

<span id="page-10-0"></span>Table 2 Block provisioning services for AIX, AIX VIO, Linux or Windows (continued)

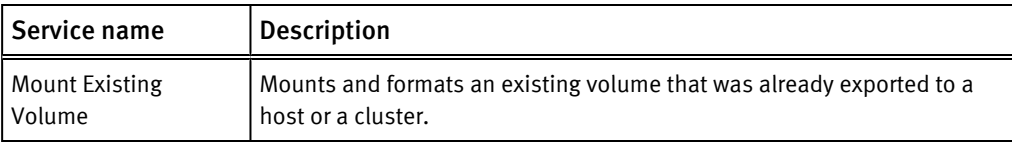

Table 3 Block provisioning services for vCenter

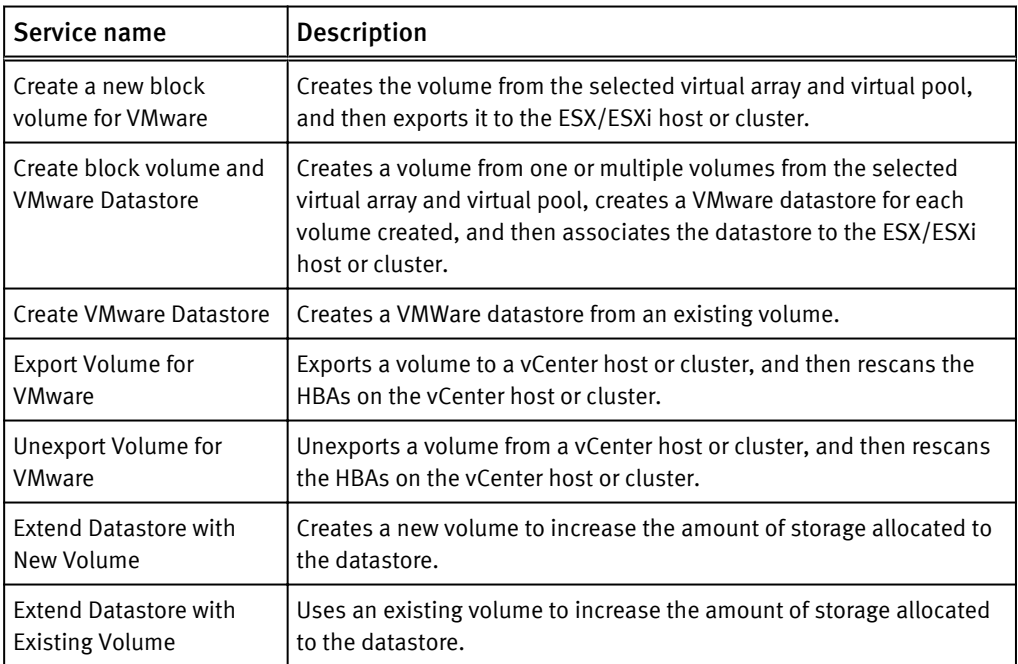

## Block storage services for hosts and vCenters unsupported for Openstack Third-party storage systems

The OpenStack Cinder API does not provide the storage volume world wide name (WWN) that is required to perform some of the operations for Block Storage services for hosts and vCenters. Due to this issue, you cannot use the following services for third-party block storage systems:

- $\bullet$  Block Services for AIX > Create and Mount Volume
- Block Services for AIX > Mount Volume on AIX
- $\bullet$  Block Services for Linux > Create and Mount Volume
- Block Services for Linux > Mount Volume on Linux
- **•** Block Services for Windows > Create and Mount Volume
- **•** Block Services for Windows > Mount Volume on Windows
- Block Services for VMware vCenter > Create Volume and VMware Datastore
- Block Services for VMware vCenter > Create VMware Datastore

## <span id="page-11-0"></span>Create, mount, and format a block volume on a Windows cluster

The following procedure is an example of how a self-service, provisioning, user could use ViPR Controller user interface to create, mount, and format a block volume on a Windows cluster.

## Before you begin

All of the hosts must be powered on to successfully provision volumes.

## Procedure

- 1. Go to the Service Catalog > Block Services for Windows > Create and Mount Volume service.
- 2. Select Shared for the Storage Type.

Shared is to provision the storage across the cluster.

Exclusive is to provision the storage to a single host.

- 3. Select the cluster for which the storage will be provisioned.
- 4. Select the virtual array from which the storage will be allocated.

### **Note**

Available virtual arrays are based on ViPR Controller's visibility to the host initiator. If the virtual array you are wanting to select is not available in the selection list, it may be that the host is powered down.

- 5. Select the virtual pool from which the storage will be allocated.
- 6. Select the project to which the resources will be assigned once the storage is provisioned.
- 7. Provide a name for the volume.
- 8. If required, select the volume consistency group.
- 9. Enter the size the volume will be after provisioned.
- 10.In the File System Type field, select the volume format.
- 11.Enter the drive letter for the mount point.

If left blank, the next available letter will be used.

12.Enter a drive label.

If left blank, ViPR Controller assigns the volume name as the drive label..

13.Click Order.

The Orders page is displayed with the progress of the order.

## Block storage services for unmanaged volumes

Unmannaged volumes, are volumes that exist on a storage system discovered by ViPR Controller, but were not created or discovered by ViPR Controller. The discover, and ingest services are used by ViPR Controller to get the unmanaged volumes under ViPR Controller management.

When working with services for unmanaged volumes:

<sup>l</sup> The services for unmanaged volumes can only be performed by ViPR Controller system administrators.

- <span id="page-12-0"></span><sup>l</sup> You can perform the ingest operations from the ViPR Controller UI, API and CLI.
- <sup>l</sup> You must run the Discover Unmanaged Volumes service on the storage system before running an ingest service.

Table 4 Block storage services for unmanaged volumes

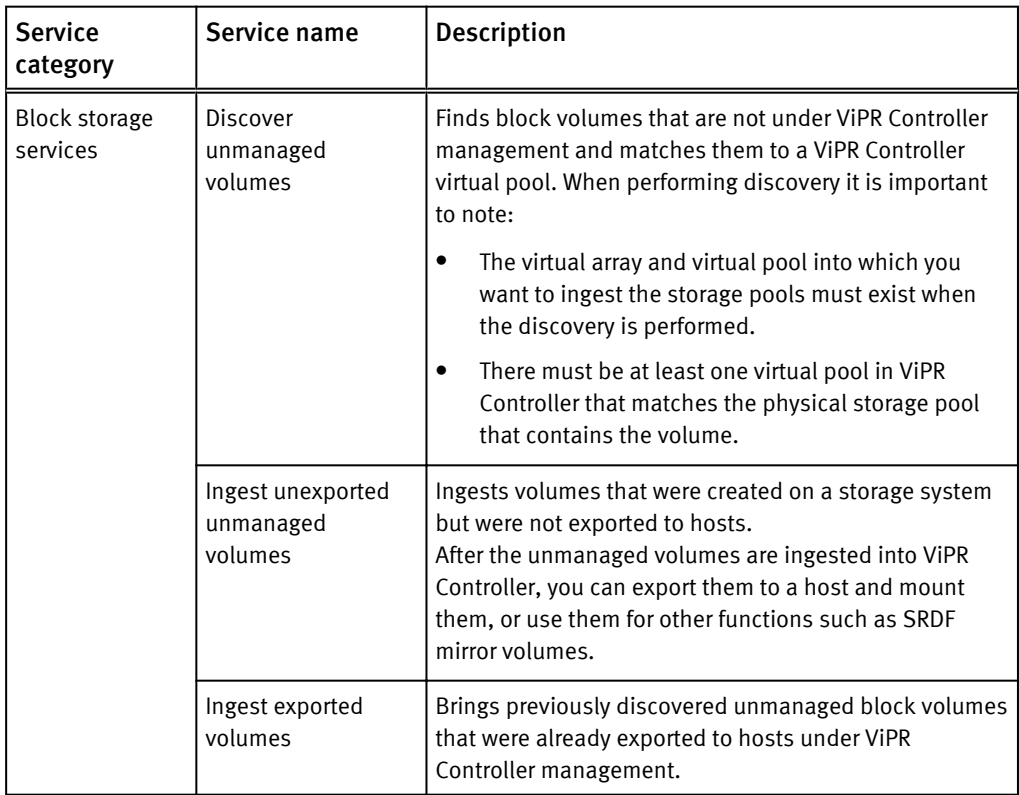

Review the following before using the ingest services:

- Ingested volumes are assigned to a project. You must belong to the selected project and have write permissions on that project.
- If the virtual array or virtual pool was modified since the last time the unmanaged volumes were discovered, rerun Discover Unmanaged Volumes prior to running the ingest operation to ensure volumes are assigned to the correct virtual array and virtual pool.
- **•** For specific details on working with unmanaged volumes, refer to the ViPR Controller Ingest Services for Existing Environments, which is available from the [ViPR Controller](https://community.emc.com/docs/DOC-44463) [Product Documentation Index](https://community.emc.com/docs/DOC-44463) .

## Block storage services to change a volume, virtual pool, or virtual array

You can change the virtual array or virtual pool of volumes.

When working with services for changing the virtual array or virtual pool of volumes:

- The services for changing the virtual array or virtual pool can only be performed by ViPR Controller system administrators.
- The operations can be performed from the ViPR Controller UI, API and CLI.

<span id="page-13-0"></span>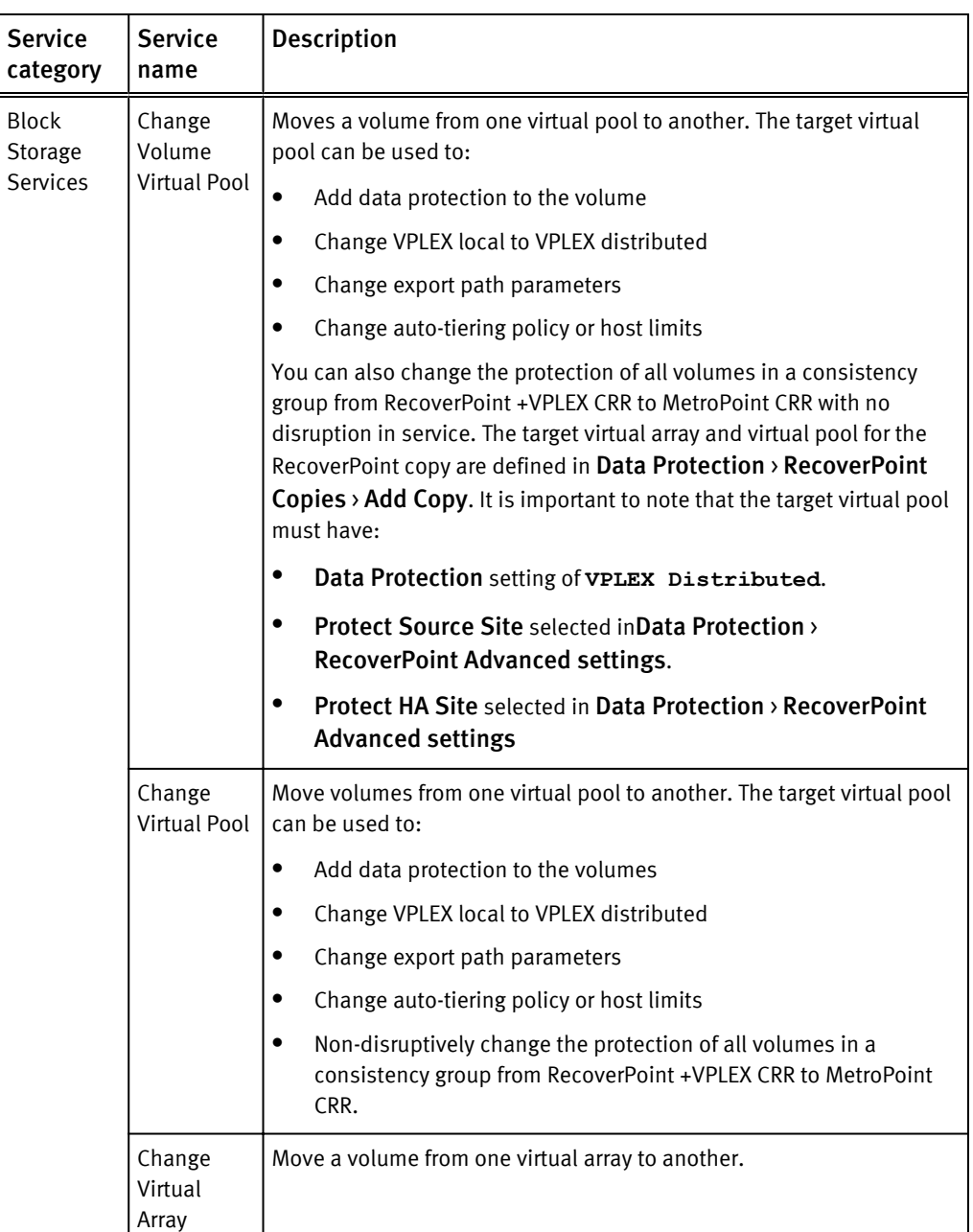

## Block storage protection services

The ViPR Controller block protection services use various technologies, such as SRDF and TimeFinder, to replicate and secure data on storage systems.

Before you run any of these protection services on a volume, export the volume to a host.

Table 5 Protection services for block storage

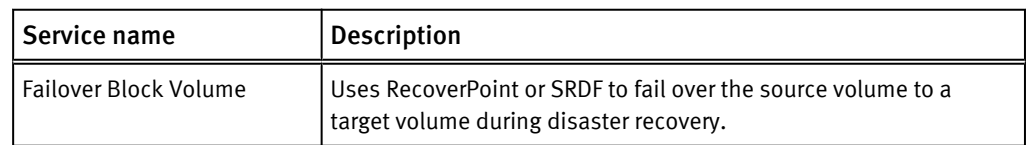

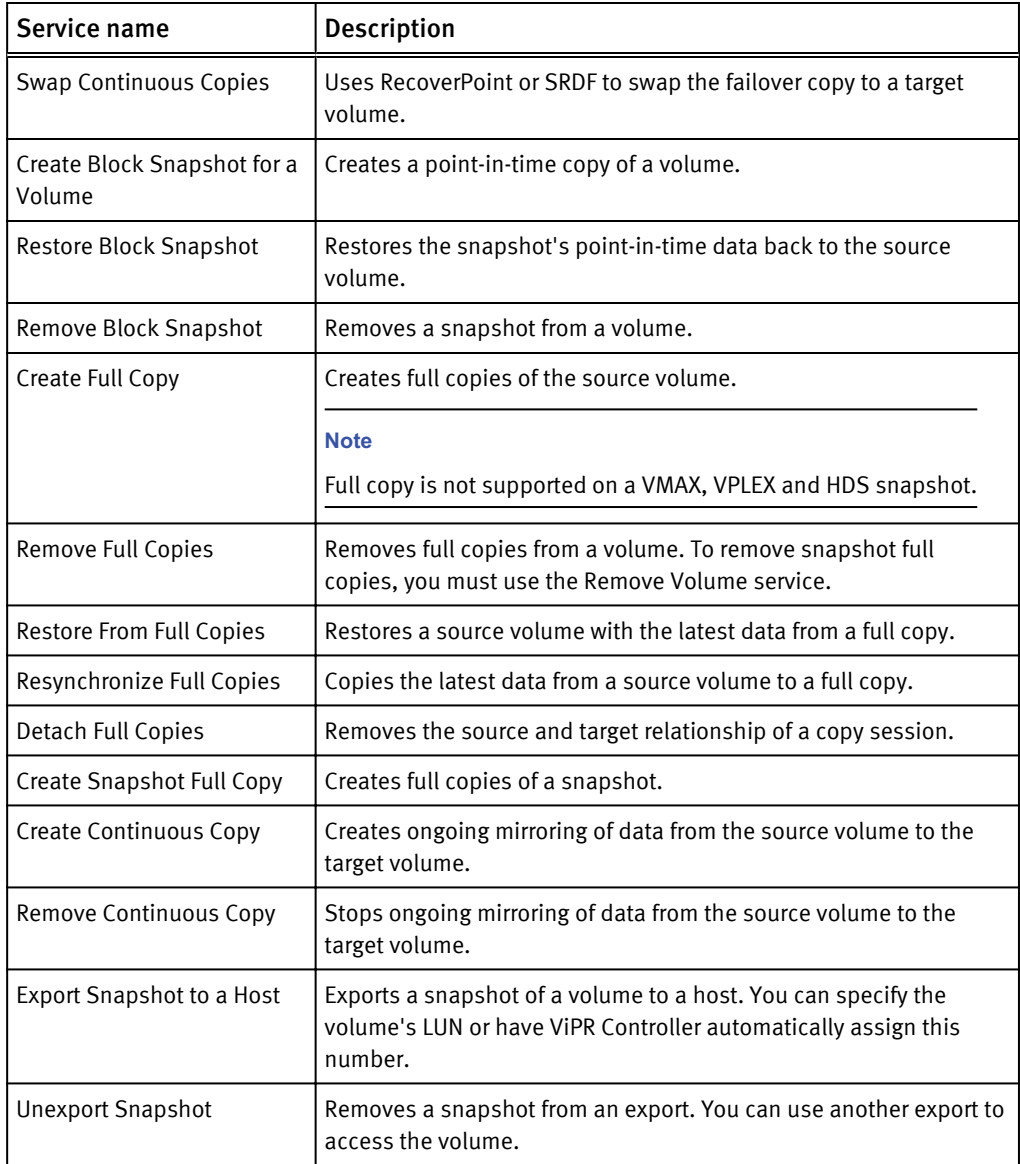

Table 5 Protection services for block storage (continued)

### **Note**

When remounting a source or target volume using one of the mounting existing volume services, make sure you deselect the Format Volume checkbox to ensure that ViPR Controller does not remove data from these volumes.

ViPR Controller Block Storage Services

# <span id="page-16-0"></span>CHAPTER 3

# ViPR Controller File Storage Services

This chapter includes the following topics:

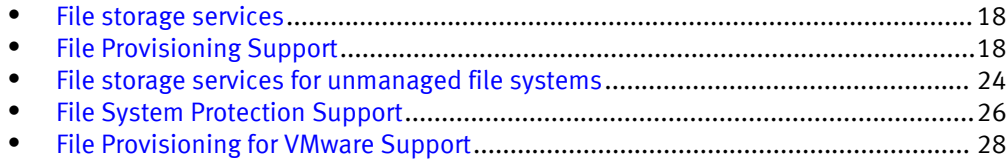

## <span id="page-17-0"></span>File storage services

ViPR Controller supports the provisioning of file systems and the protection of file storage, using snapshots.

The Service Catalog provides the following areas for file storage:

- File Storage Services for File Provisioning Support on page 18
- [File System Protection Support on page 26](#page-25-0)
- [File Provisioning for VMware Support on page 28](#page-27-0)

## File Provisioning Support

ViPR enables file systems to be created and made available as CIFS shares or NFS exports, or both.

The services provided in the Service Catalog enable a file system to be created first and subsequently shared using CIFS or NFS protocols, alternatively, file systems can be created and shared in a single operation.

The table below lists the services that are provided in the ViPR Service Catalog to support file system provisioning.

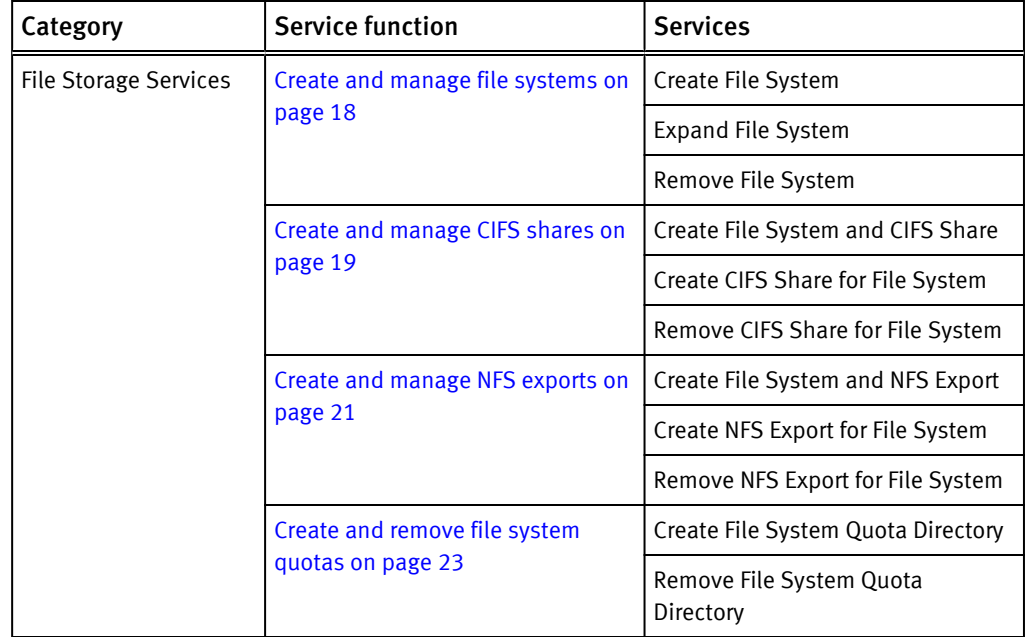

## Create and manage file systems

ViPR provides the ability to create file systems and to make them available as CIFS shares and NFS exports, or both.

The following services are provided to enable the creation and management of file systems.

<span id="page-18-0"></span>Table 6 Services to create and manage file systems

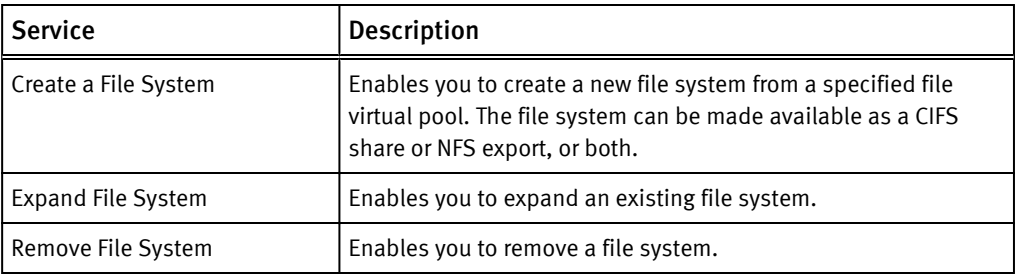

If you run the Create a File System service, the file system will create either CIFS shares, or NFS exports, or both depending on the settings in your virtual pool. If the virtual pool is set to both CIFS, and NFS, but the storage system is not enabled for NFS, then at the time the service is run the CIFS share is created, no NFS export is created, and the following error is returned:

com.emc.vipr.client.exceptions.ServiceErrorException: Error 1034 (http: 400): An error occurred while finding a suitable placement to handle the request. No Storage Port was assigned to virtual array...

The Resources > File Systems area enables you to view information about a file share and how it has been made available as a CIFS share or NFS export.

#### Expanding File Systems on EMC Isilon

When expanding a file system that resides on an EMC Isilon array, you can specify a file system size that is larger than the available capacity.

All Isilon file systems are thinly provisioned and do not consume any capacity when created. Hence, when extending a file system, a client may violate the limit, but the array will always alert when the array is near full utilization.

## Create and manage CIFS shares

You can expose a previously created file system as a CIFS share, or you can create a file system and a CIFS share in a single operation. The service catalog also allows you to delete a CIFS share.

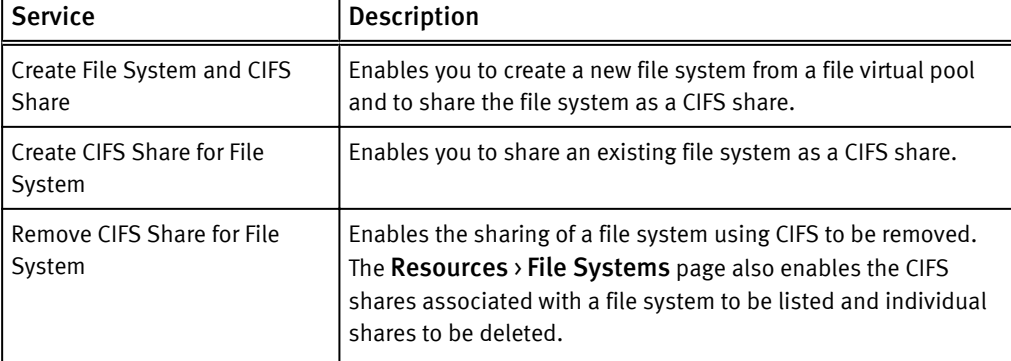

The following services support the creation and management of CIFS shares.

Notes on creating CIFS shares are provided in [CIFS Share Notes on page 20](#page-19-0).

The Resources > File Systems > <File System Name> > Shares area enables you to view the shares that have been created for a selected file system.

#### **Projects**

In ViPR, each file system is associated with a project and any CIFS shares created for a file system can be considered to belong to the same project as the file system. Hence, when selecting a file system you need to select the project that it belongs to.

## <span id="page-19-0"></span>CIFS Share Notes

The following notes apply to the creation of CIFS shares from file systems and file system snapshots.

#### Share Names

Valid characters that can be used for CIFS share names are alphanumeric characters, and "\_" (underscore).

### CIFS Shares and Permissions

The permissions that can be set for an CIFS shares are detailed in the table below:

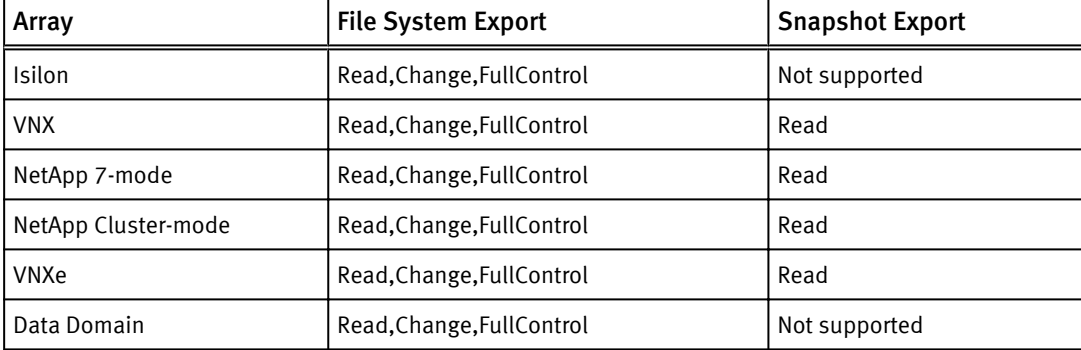

### Access Permissions

For EMC Isilon, NetApp 7-mode, and NetApp Cluster-mode file storage systems the following Access Control List (ACL) functionality is supported:

- Use ViPR Controller to add, modify, and delete permissions for a user or group on CIFS share.
- ACLs are discovered, and ingested with discovery, and ingestion of unmanaged filesystems.

For Data Domain, VNX for File, and VNXe:

- <sup>l</sup> Default access permissions are enforced when creating CIFS shares from the ViPR Controller.
- Access permissions for CIFS shares must be configured using Access Control Lists on the storage system that provides the file system.
- ACLs are not discovered and ingested with discovery of unmanaged filesystems.

#### Mapping a CIFS Share

To map the Windows share as a network drive, you can look at the order or at the Resources > File Systems page to find its location.

The share location is shown in the format:

\\ComputerNameFQDNorIP\SharedFolder

or

\\netbios name\SharedFolder

#### <span id="page-20-0"></span>For example:

\\vipr-isi6132.lss.emc.com\tcshare01

is the FQDN location, where

\\LGLW6204\etapp7thickjune18shr1

is the netbios name configured on the array. The netbios name is only used if it is configured on the storage system. If it is not configured on the storage system, then the FQDN or CS IP will be shown as mount path.

## Create and manage NFS exports

You can expose a previously created file system as an NFS export or you can create a file system and NFS export in a single operation.

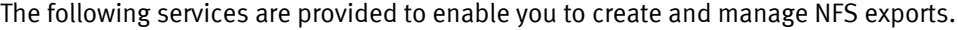

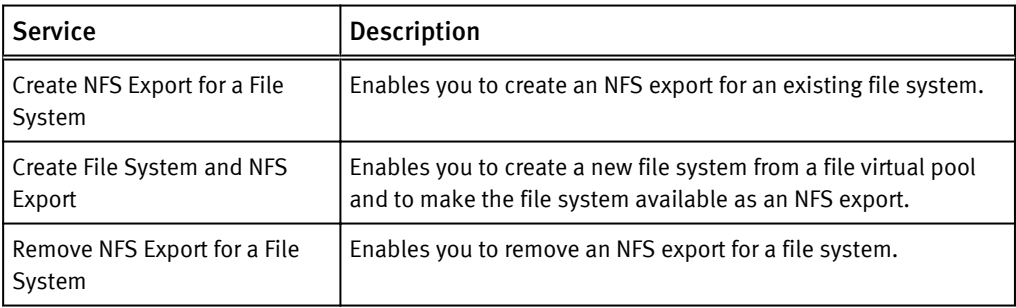

In addition the following operations can be performed from the Resources  $\rightarrow$  File Systems page.

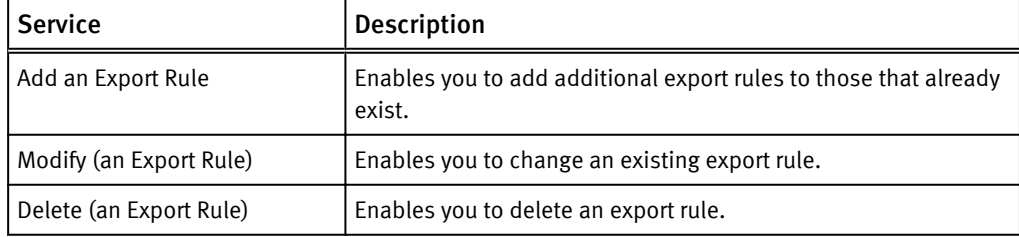

General notes on creating NFS exports are provided in [NFS Export Notes on page 22](#page-21-0) and any constraints on creating exports for each file storage system supported by ViPR are described in [NFS Export Rules and Permissions on page 22.](#page-21-0)

#### Projects

In ViPR, each file system is associated with a project and any NFS exports created for a file system can similarly be considered to belong to the same project as the file system. Hence, when creating a file system you need to assign it to a project and when selecting a file system you need to select the project that it belongs to.

## <span id="page-21-0"></span>NFS Export Notes

The following notes apply to the creation of NFS exports from file systems (and file system sub-directories) and file system snapshots.

### Sub-directory Exports

You can export sub-directories of a file system. The sub-directory must already exist and cannot be created from within ViPR. Snapshots of file system sub-directories are not supported.

#### Adding and Modifying an Export Rule

In general, you can add an export rule for each file system or file system snapshot for each security type. The export rules that can be created for an export depend on the storage system. See NFS Export Rules and Permissions on page 22 for details.

To add an export rule you need to:

- 1. Specify the hosts that can access the export. To specify more than one Export Host for a rule, the IP addresses or FQDNs of the hosts can be entered as a comma separated list.
- 2. Specify the Security Type for the export rule.
- 3. Set permissions to specify access that clients will have to the export: Read/Write (rw), Read Only (ro), or Root (root).

Modifying an export rule allows you to:

- Add additional endpoints that can access the share
- Specify the effective user id of anonymous users
- Specify the permissions for each export. This allows more granular setting of permissions than those configured when the NFS export is created.

#### Mounting an NFS Export

To mount the NFS export, you can look at the order or at the Resources > File Systems page or, for a snapshot, at the Resources > File Snapshots page, to find its mount point.

For example:

```
vipr-isi6132.lss.emc.com:/ifs/vipr/Isilon_Pool/Provider_Tenant/
ProjectA/myNFSexport
```
If you have created a mount-point directory on you system (for example, /mnt/mynfs) the export can then be mounted using:

```
mount -t nfs vipr-isi6132.lss.emc.com:/ifs/vipr/Isilon_Pool/
Provider_Tenant/ProjectA/myNFSexport /mnt/mynfs
```
## NFS Export Rules and Permissions

File systems, file system sub-directories, and file system snapshots can be exported as NFS exports and access to an exported file systems depends on the security type and the permissions assigned.

The security types supported and the rules that can be created on each supported array are detailed below.

#### Isilon

Supports sys, krb5, krb5p, krb5i security types, but allows only one rule to be set. If you have set a rule for sys, for example, you cannot set a further rule for another security type.

### <span id="page-22-0"></span>VNX

Supports sys, krb5, krb5p, krb5i security types and allows one rule per security type.

#### NetApp

Supports sys, krb5, krb5p, krb5i security types and allows one rule per security type.

#### VNXe

Supports sys security type, with one rule.

### Data Domain

Supports sys and krb5 security type, with one rule per security type.

The permissions that can be set for an export are detailed in the table below:

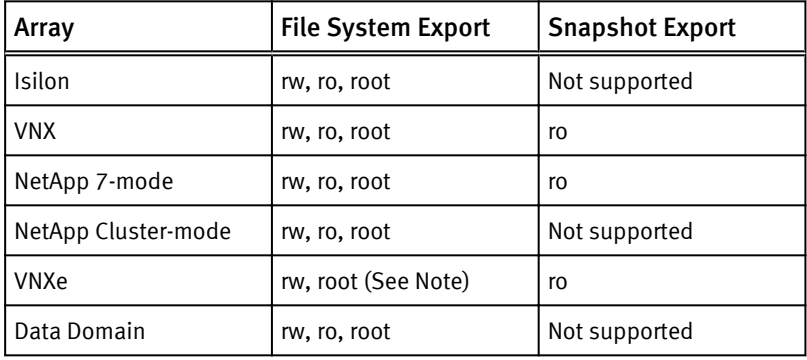

### **Note**

For VNXe, a file system or sub-directory export must have root permission in order to mount it on a host and write data to it. If an export has read-write permissions, you can mount it but cannot write data to it.

## Create and remove file system quotas

You can create a quota directory at the root of a file system.

In NetApp this is a QTree, for VNX File this is a Quota Tree, and for Isilon this is a Subdirectory with Quota. The size of the directory is a Group Quota Hard limit.

In NetApp Cluster-mode Data ONTAP, for an NFS client to mount a qtree, the NFS client must have read-only permissions at all the parent junction paths up to the Storage Virtual Machines (SVMs) root file system junction path (that is, /). For NFS clients to mount qtrees, the qtrees must belong to a file system that has read-only permissions. Without the read-only permissions at the file system, the NFS clients cannot mount the qtree.

The Service Catalog provides the following services to enable the creation and deletion of file system quotas:

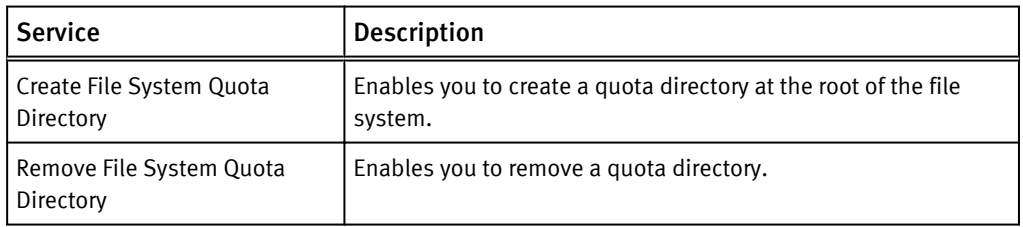

In addition, the Resources > File Systems page enables the quota directories associated with a file system to be displayed and for the following operations to be performed.

<span id="page-23-0"></span>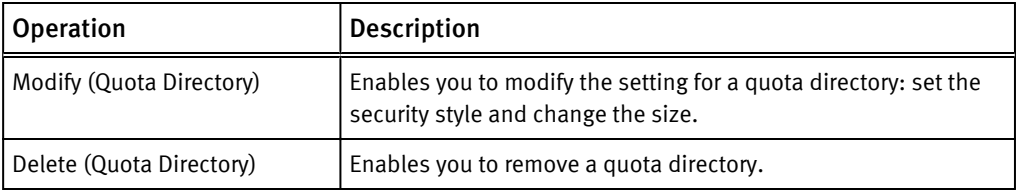

Modifying a quota directory enables the size to be changed and, for NetApp, enables the Security Style and Read/Write Cache (oplock) to be enabled.

## File storage services for unmanaged file systems

Unmannaged file systems, are file systems that exist on a storage system discovered by ViPR Controller, but were not created or discovered by ViPR Controller. The discover, and ingest services are used by ViPR Controller to get the unmanaged file systems under ViPR Controller management.

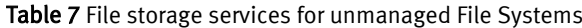

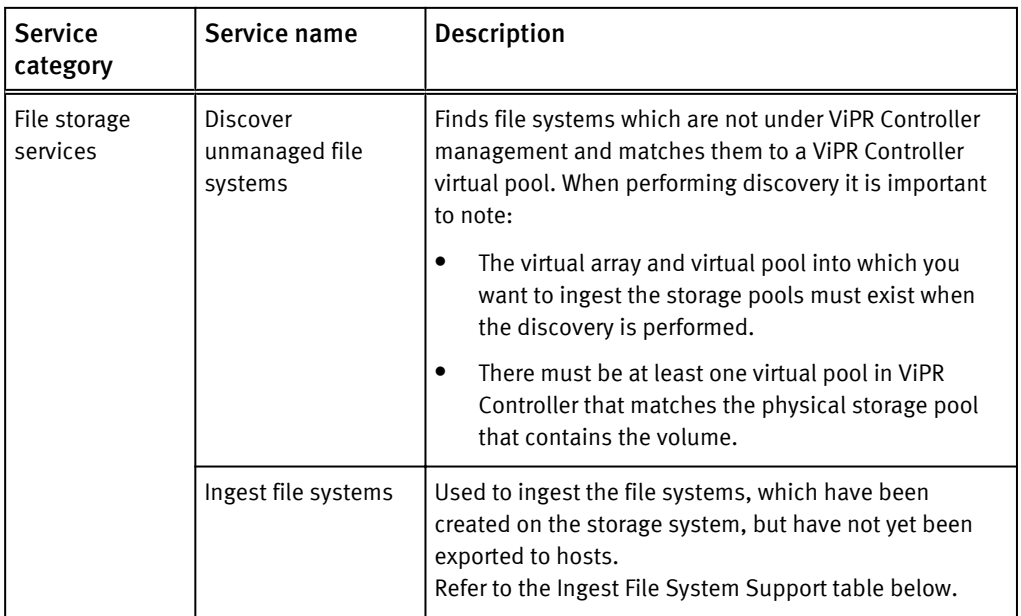

When working with services for unmanaged file systems:

- The services for unmanaged file systems can only be performed by ViPR Controller system administrators.
- The operations can be performed from the ViPR Controller UI, API and CLI.
- You must run the Discover Unmanaged File Systems service on the storage system before running an ingest service.
- The virtual array and virtual pool into which you want to ingest the storage pools must exist when the discovery is performed. The discovery process finds storage pools on a selected storage system and identifies the virtual array and virtual pool that each discovered file system matches.
- To be ingested, the unmanged file systems must be in physical pools which are already associated with a ViPR Controller virtual storage pool.
- Rerun the Discover Unmanaged File Systems service if the virtual array or virtual pools have been modified since the last time the Discover Unmanaged File Systems service was run.
- Ingested file systems will be assigned to a project. You must belong to the selected project and have write-permission on the project.
- To ingest an Isilon unmanaged file systems:
	- The virtual pool must have been configured with the Provisioning Type set to Thin. Isilon file systems are thinly provisioned. Thin resources can only be created in "thin" vpools.
	- The Isilon file system exports must be in either /ifs/sos or /ifs/vipr. File systems exported to other locations will not be ingested by ViPR Controller.
- ACLs are discovered, and ingested with discovery, and ingestion of unmanaged filesystems for EMC Isilon, NetApp 7-mode, and NetApp Cluster-mode file storage systems.

### Ingest File System support

The following table lists the resources that are ingested for a file system for each type of file storage system.

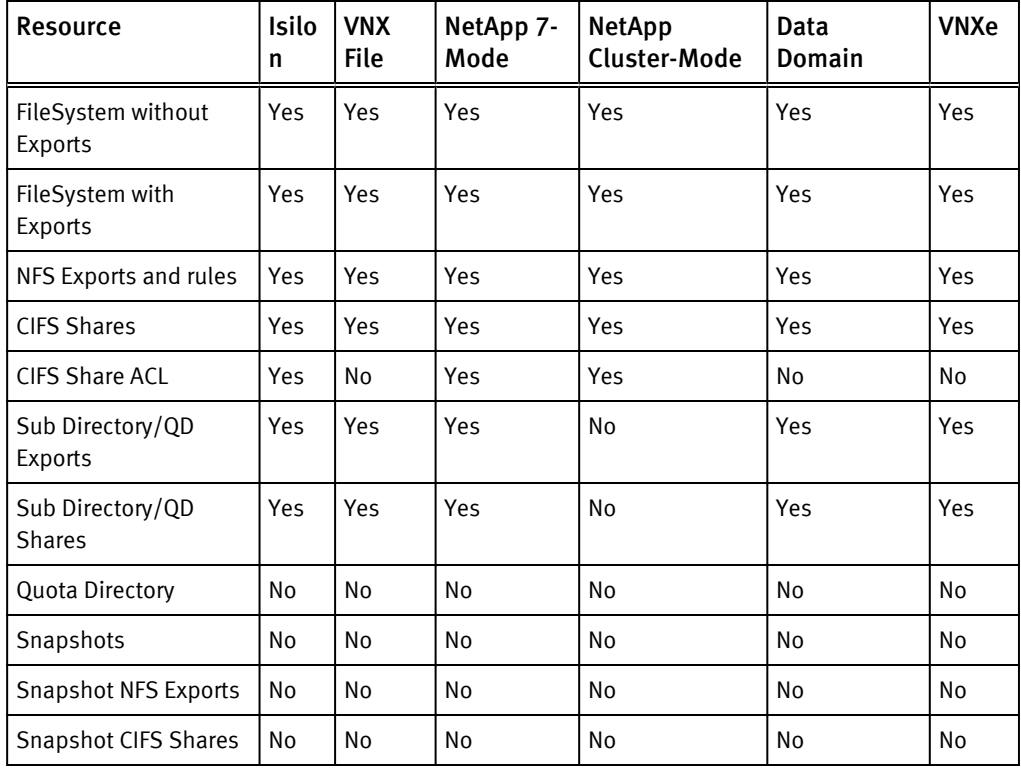

## **Note**

Filesystems with more than one export rule of same security type for an export, and exports other than supported security types (sys, krb5, krb5p, krb5i) will not be ingested.

## <span id="page-25-0"></span>File System Protection Support

ViPR supports the creation of file system snapshots and enables previously created file system snapshots to be made available as CIFS shares or NFS exports.

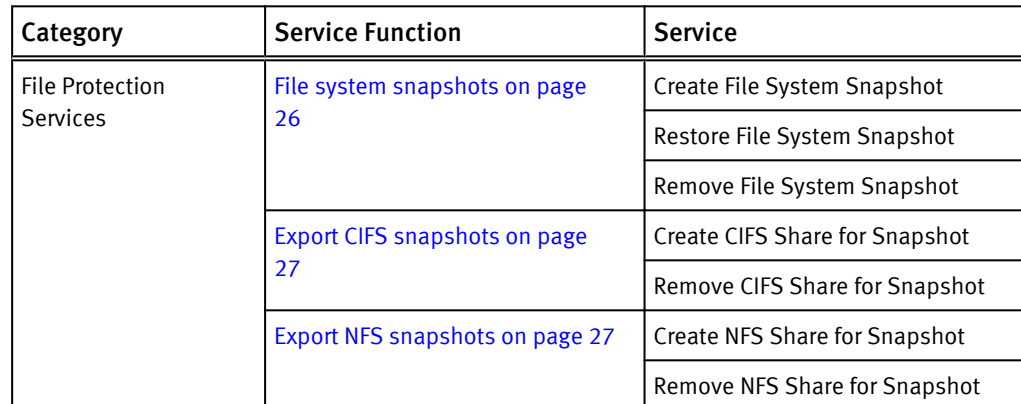

The following services are provided in the ViPR Services Catalog.

## File system snapshots

You can create snapshots of file systems that you have created and restore the snapshot. The following services are provided:

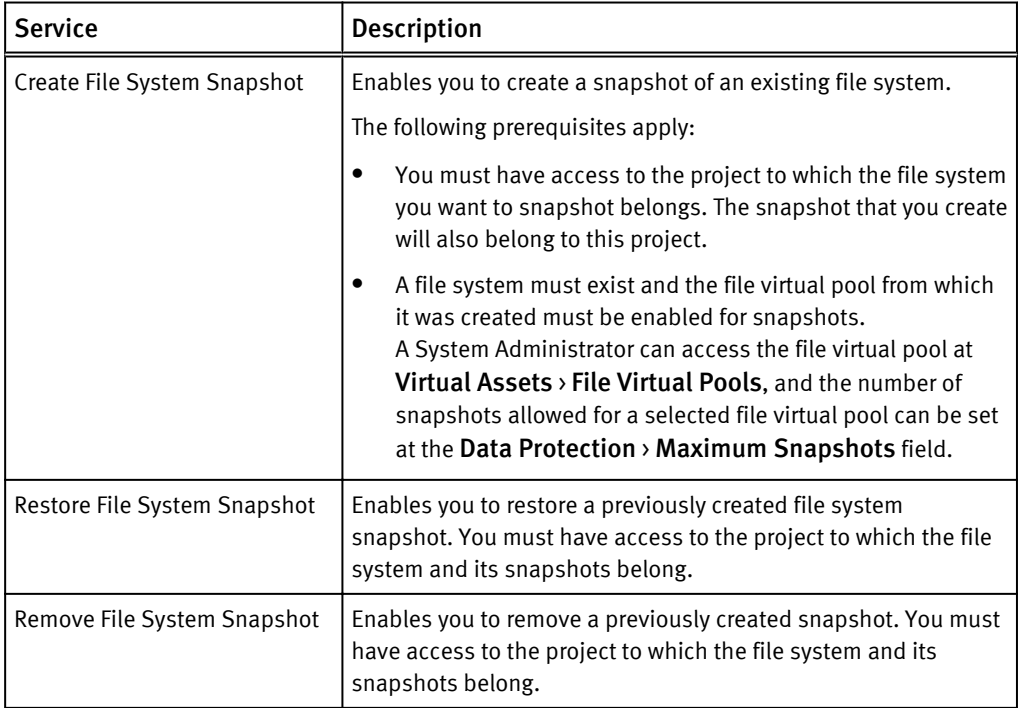

## Virtual Pool Maximum Snapshots

To be allowed to create a snapshot of a file system, the file virtual pool that the file system is assigned to must be enabled for snapshot. At the UI, you can access the file virtual pool at Virtual Assets > File Virtual Pools, and the number of snapshots allowed for a selected file virtual pool can be set at the Data Protection > Maximum Snapshots field.

#### Snapshot names

Valid characters for the snapshot name are numbers, the English alphabet, and the underscore  $(.)$ .

## <span id="page-26-0"></span>Export NFS snapshots

You can make snapshots available as NFS exports.

The following services support the management of NFS mounted snapshots:

### **Note**

Create, modify, and removal NFS exports is not supported for NetApp Cluster-Mode.

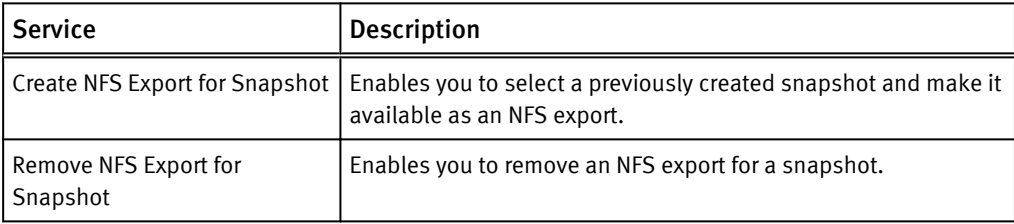

In addition the following operations can be performed from the Resources  $\rightarrow$  File Snapshots page.

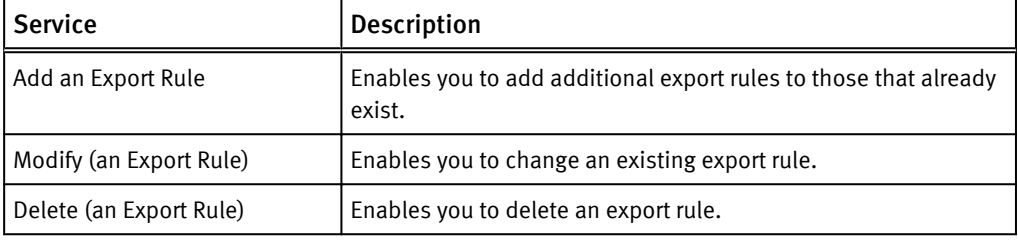

#### **Note**

For VNXe, it is not possible to delete an export for a snapshot; the delete operation causes the export to be deleted from ViPR, however, the VNXe has not deleted it. Subsequent attempts to add an export will fail.

General notes on creating NFS exports are provided in [NFS Export Notes on page 22](#page-21-0) and the support for creating exports for each file storage system supported by ViPR Controller is described in [NFS Export Rules and Permissions on page 22](#page-21-0).

## Export CIFS snapshots

You can make a file system snapshot available as a CIFS share.

The following services support the creation and management of CIFS shares.

<span id="page-27-0"></span>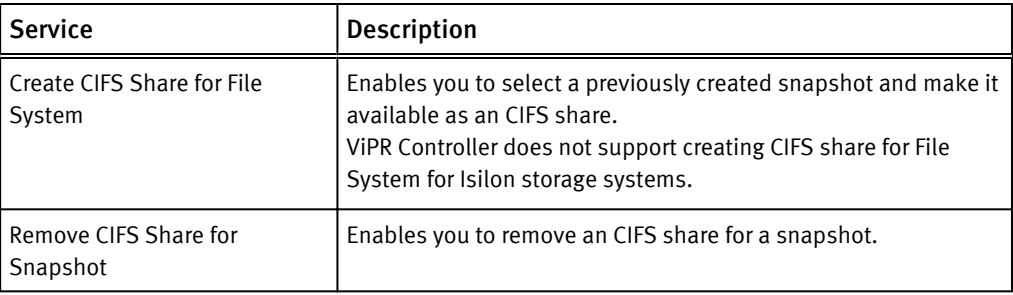

Notes on creating CIFS shares are provided in [CIFS Share Notes on page 20](#page-19-0).

## File Provisioning for VMware Support

The file systems for VMware enable the creation of file systems and attaching the created file systems, or existing file systems, as a datastore on an ESX host.

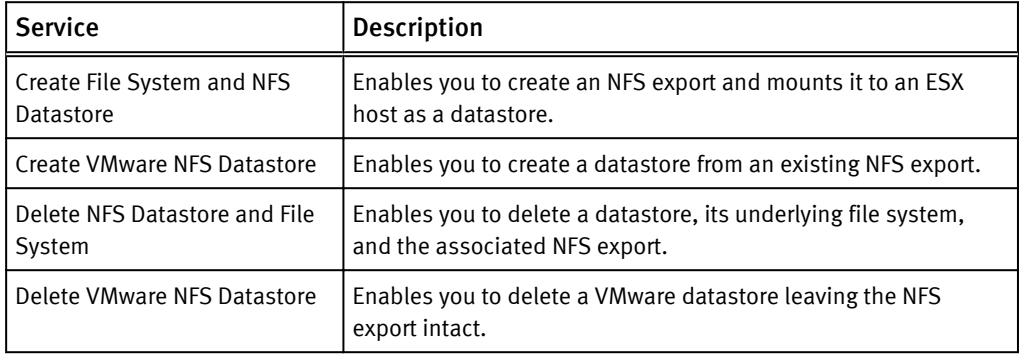

# <span id="page-28-0"></span>CHAPTER 4

# ViPR Controller Vblock System Services

This chapter includes the following topics:

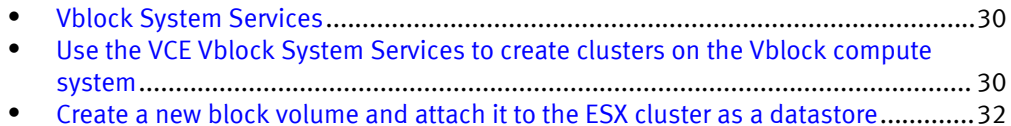

## <span id="page-29-0"></span>Vblock System Services

The VCE Vblock System Services is a category of services in the ViPR Controller Service Catalog that are used to manage the compute resources in a Vblock system.

Table 8 ViPR Controller Service Catalog, VCE Vblock System Services

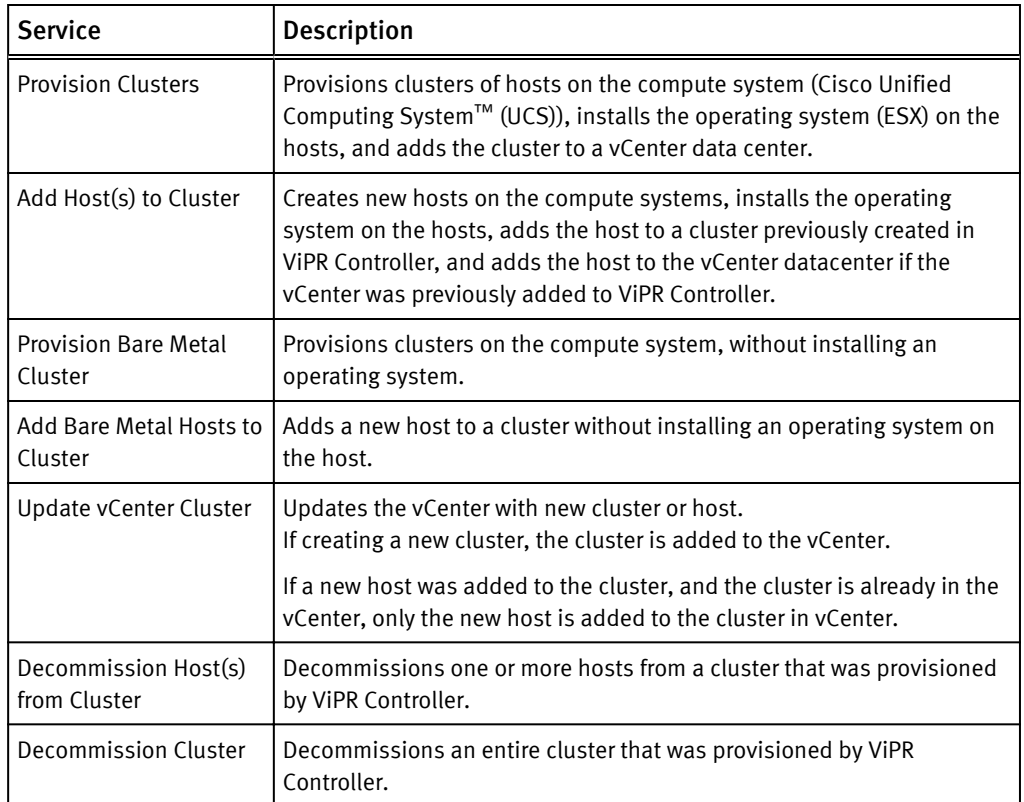

For details about ViPR Controller support for Vblock systems, see ViPR Controller Support for Vblock Systems, which is available from the [ViPR Controller Product Documentation](https://community.emc.com/docs/DOC-44463) [Index](https://community.emc.com/docs/DOC-44463) .

## Use the VCE Vblock System Services to create clusters on the Vblock compute system

## Before you begin

Before you can successfully provision a cluster, ViPR Controller system administrators, and tenant administrators must have configured the necessary projects, physical assets, and virtual assets in ViPR Controller as described in: Wok with service resources.

The Provision Cluster service performs the following tasks in a single ViPR operation:

- Creates a cluster in ViPR Controller, provisions hosts on the compute system (UCS).
- Creates boot volumes and zones them to their respective hosts.
- Installs the operating system (ESX) on the hosts.
- Adds the cluster to a vCenter data center.

## Procedure

- 1. Go to the Service Catalog > VCE Vblock System Services > Provision Cluster service.
- 2. Complete the order form as follows:

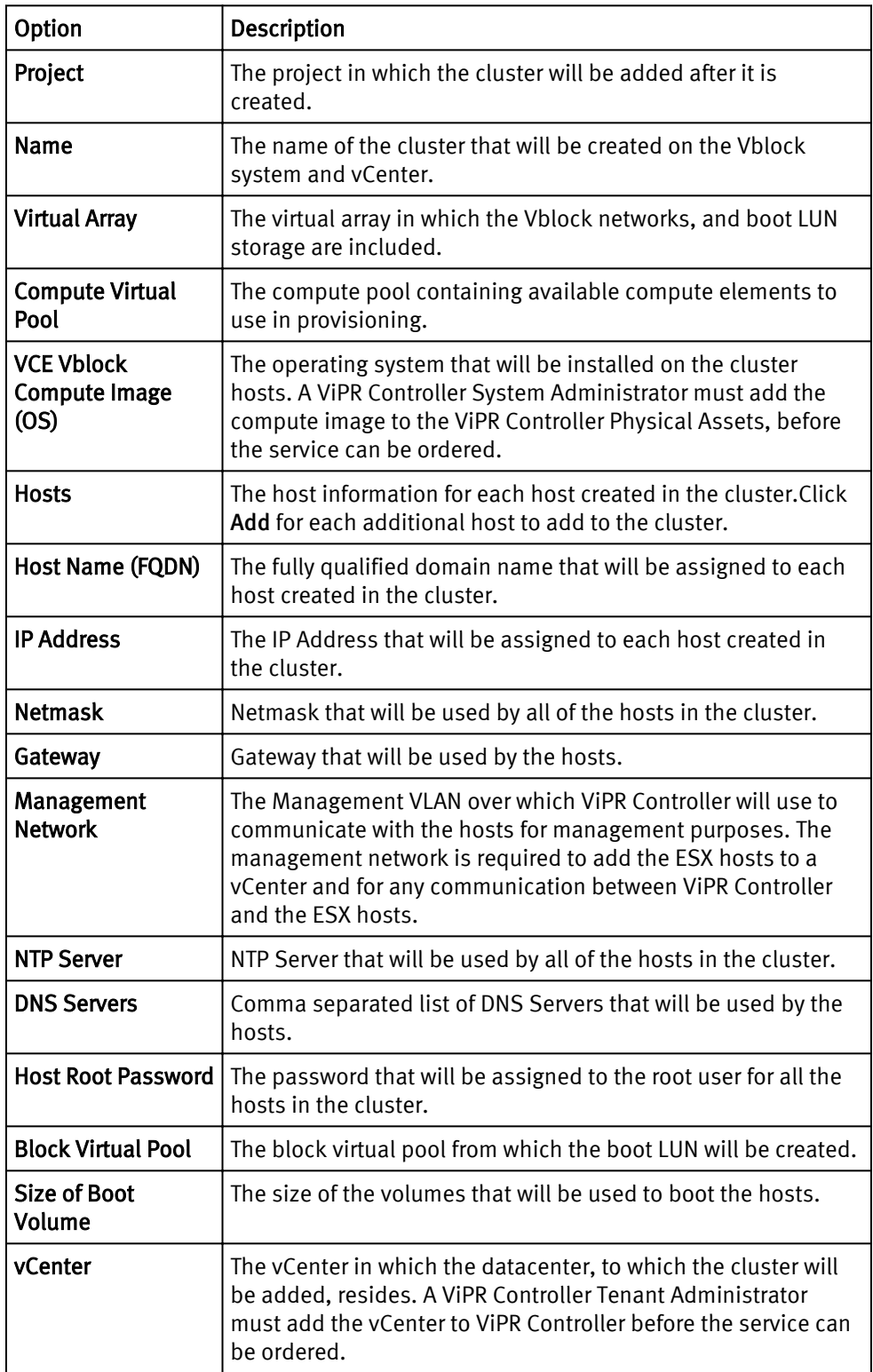

<span id="page-31-0"></span>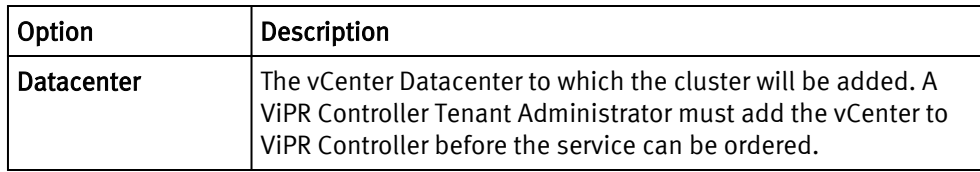

3. Click Order.

The Orders page is displayed with the progress of the order.

## Create a new block volume and attach it to the ESX cluster as a datastore

Once the ESX cluster has been created and added to a vCenter by ViPR Controller you can use the ViPR Controller, Block Storage Services to create a new block volume from the Vblock storage system to allocate to the ESX cluster.

For VNX, an initiator cannot be part of more than one storage group. If there is one storage group for an ESX cluster, ViPR Controller adds the volume to the existing ESX storage group, regardless of the specified storage type.

## Procedure

- 1. Go to the Service Catalog > Block Services for VMware > Create Volume and Datastore.
- 2. Complete the order form:

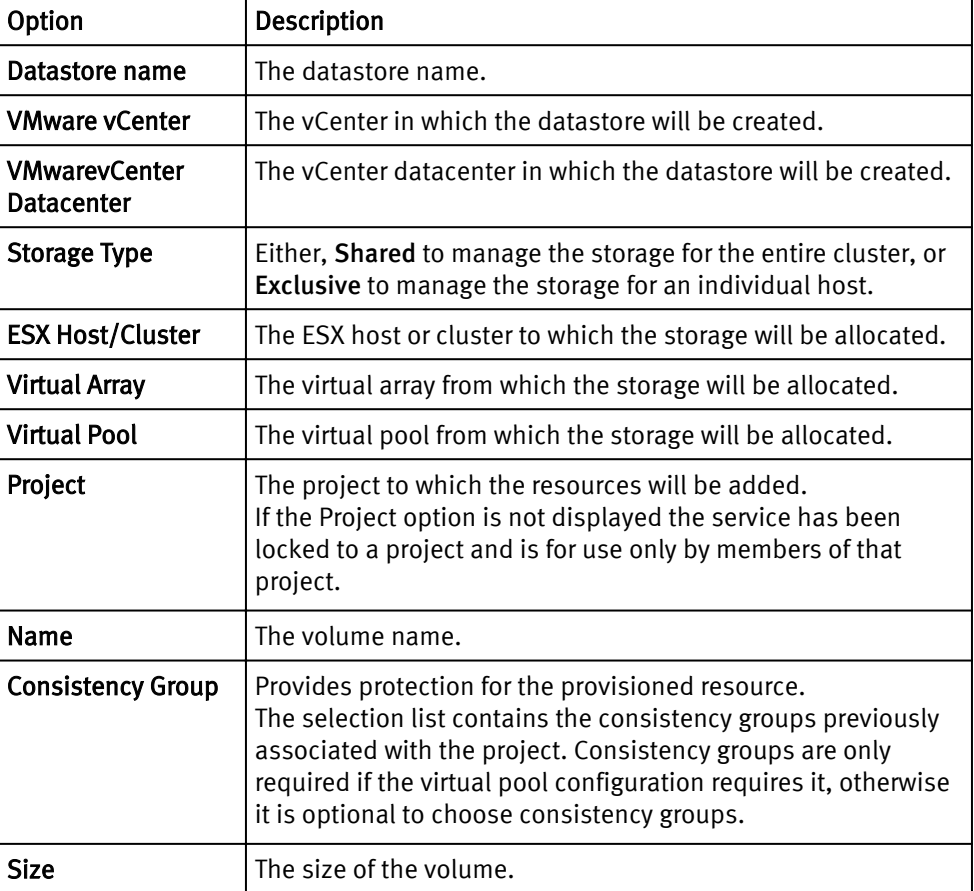

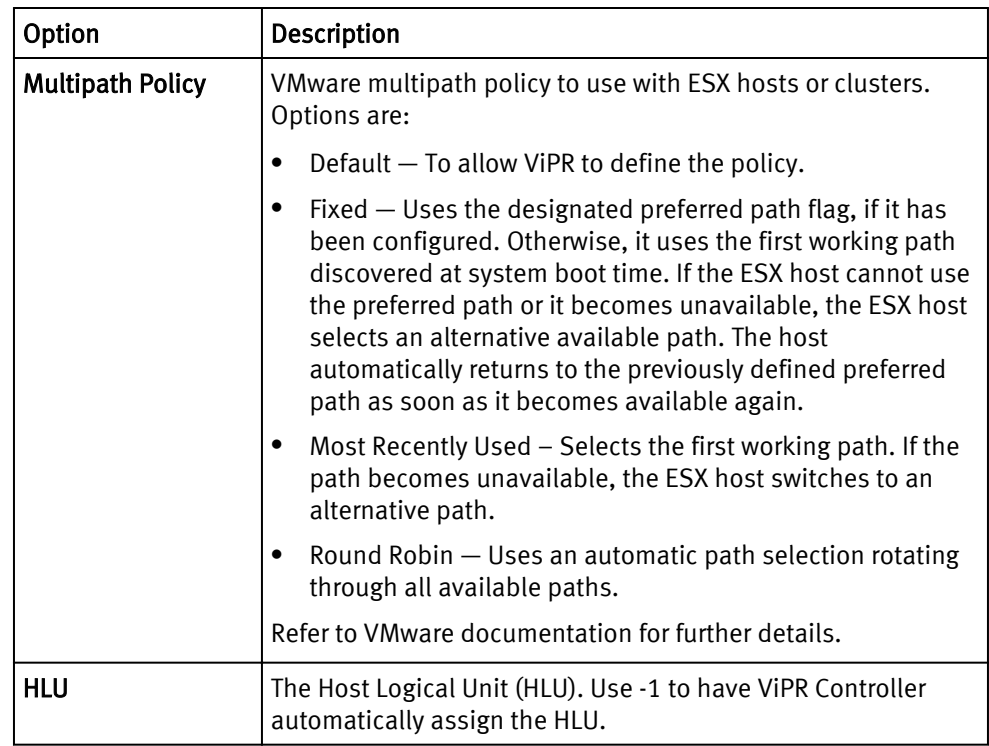

## 3. Click Order.

The Orders page is displayed with the progress of the order.

ViPR Controller Vblock System Services

# <span id="page-34-0"></span>CHAPTER 5

# Monitor, and Troubleshoot ViPR Controller Services

This chapter includes the following topics:

<sup>l</sup> [Monitoring and troubleshooting a service order](#page-35-0).....................................................36

## <span id="page-35-0"></span>Monitoring and troubleshooting a service order

Once a service is ordered, you can watch the progress of the service, and troubleshoot issues with the service from the ViPR Controller user interface, Orders page, or the My Orders page.

After ordering a service, the order page opens displaying the progress of the order.

## Procedure

1. Keep the order page open to continue to watch the progress of the service operation.

If you have left the orders page, go to the Service Catalog > My Orders page, and you will see the order in the list.

- 2. Click the order to view the details of the order.
- 3. Expand the Logs section to view the logs entered for the service.

Red text indicates that an error occurred while the service was running, and provides details of the error.

4. Expand Precheck Steps to view the steps ViPR performs before executing the service.

The order will not proceed if any of the precheck steps fail.

5. Expand Execution Steps to view the steps ViPR performs to complete the service order.

Red text indicates an error occurred during the service execution and the point in the execution steps where an error occurred.

6. Expand Tasks to view the details of each specific task run to complete the order. If an order failed, the Tasks will show the specific task where the order to fail.

# <span id="page-36-0"></span>CHAPTER 6

# Work with Service Resources

This chapter includes the following topics:

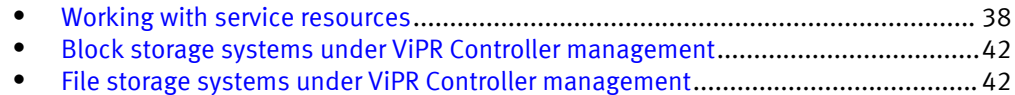

## <span id="page-37-0"></span>Working with service resources

Once a service operation has completed successfully , the resources are put into the project that was assigned in the service order. The resources can then be viewed, and deleted through the ViPR Controller user interface Resources pages.

### Before you begin

Provisioning users can only select the projects to which they have been assigned, and can only see the resources in those projects.

Tenant administrators can see all projects and all project resources.

## Procedure

- 1. Open the Resources menu, and select the type of resource to view:
	- Volumes
	- Block Snapshots
	- Consistency Groups
	- Export Groups
	- File System
	- File Snapshots
- 2. Select the project in which the resource belongs.

A list of the resources, of the selected type, appear in the table. For example, if you selected File System, a list of file systems that were provisioned in the selected project appears in the File System table.

If you selected Volumes, a list of block volumes that were provisioned in the selected project appears in the Volumes table.

- 3. Select the box for the row, and click Delete to delete the resource.
- 4. Click anywhere in the row, to see more details for the resource.

## How ViPR Controller deletes Masking Views for VMAX and VNX for Block storage

ViPR Controller sets the Solutions Enabler DeleteWhenBecomcesUnassociated flag to true when it is used to provision VMAX, or VNX for Block storage.

### **Note**

Non-ViPR Controller created groups will have this flag set to FALSE, this an SMI-S API exposed parameter.

When ViPR Controller is then used to delete or decommission the storage previously created and provisioned by ViPR Controller, the masking views will be deleted or decommissioned as follows:

### Example 1 Example 1

Deleting a Masking View with the DeleteWhenBecomcesUnassociated group flag set to TRUE at the parent groups will only delete the parent, since the children do not have the flag set to TRUE also.

#### <span id="page-38-0"></span>Example 1 Example 1 (continued)

Deleting a Masking View with the DeleteWhenBecomcesUnassociated group flags set at only the parent groups, will only delete the groups if they are not part of any other masking view.

#### Example 2 Example 2

Deleting a masking view with the DeleteWhenBecomcesUnassociated group flag set to TRUE at both parent and child group levels will delete all groups at all levels.

Deleting a Masking View with the DeleteWhenBecomcesUnassociated group flags set to TRUE at both parent and child group levels will ONLY delete these groups if they are NOT part of any other masking view.

#### Example 3 Example 3

Deleting a masking view with the DeleteWhenBecomcesUnassociated group flags set to TRUE at the child group, will only delete the child group leaving the parent intact.

Deleting a Masking View with the DeleteWhenBecomcesUnassociated group flags set to TRUE at the child group, will only delete the child group if they are not part of any other masking view.

#### **Note**

However, if the storage group is FAST managed, it will not get deleted.

## File System Resources

The File System Resources view enables the file systems that have been created in ViPR, and are under ViPR management, to be displayed and enables individual file systems to be viewed and managed.

The File Systems table enables you to view the file systems that have been created, their size, the virtual array and virtual pool to which each belongs, and the protocols they support.

The File System page for each resource comprises the areas detailed in the table below.

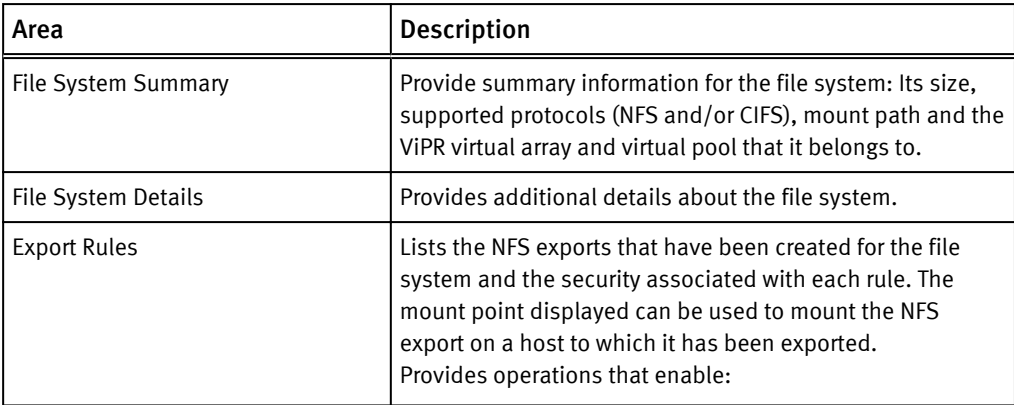

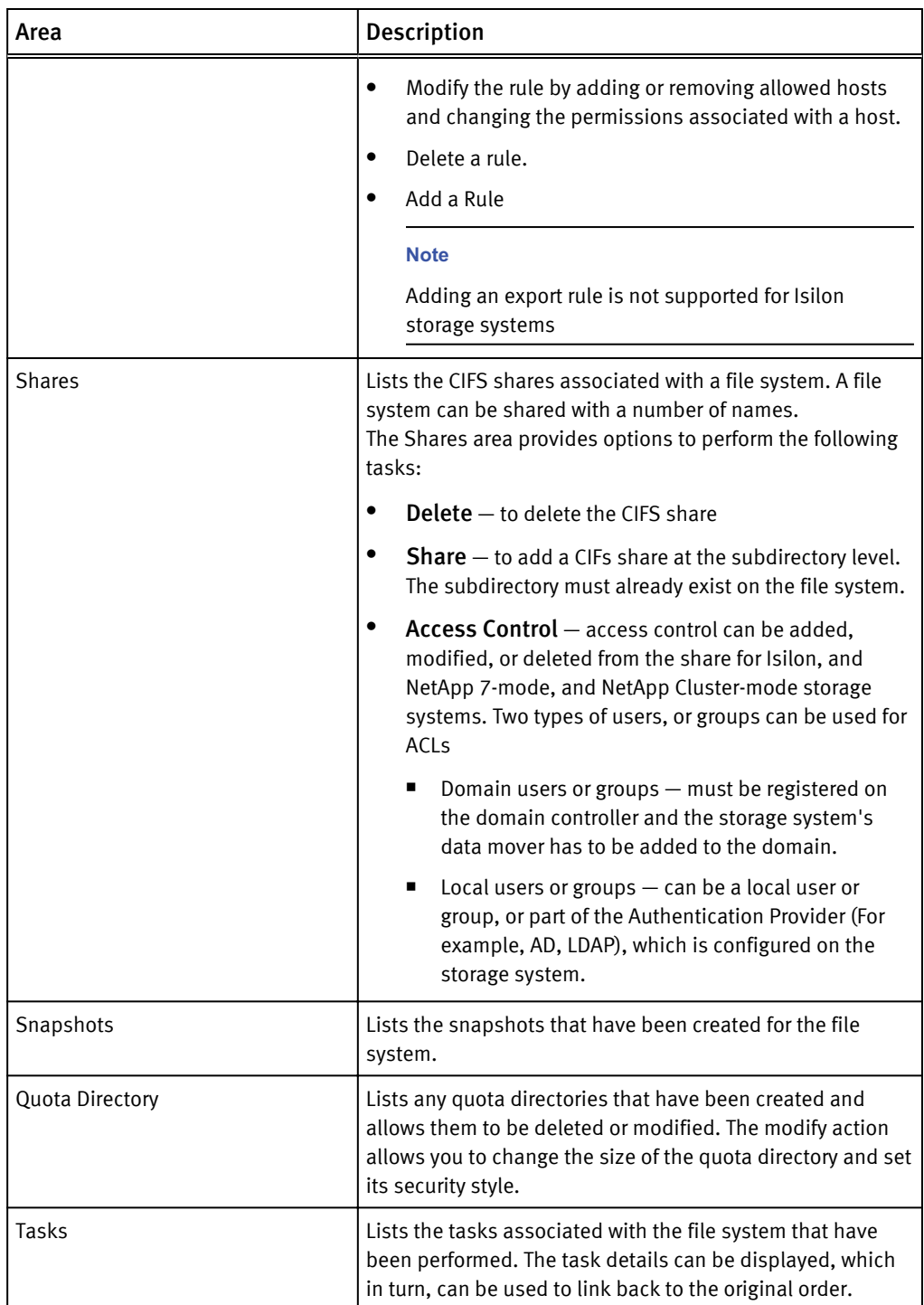

## Deleting a file system

You can delete a file system from the Resources > File Systems page if you have removed all of its associated exports, shares, snapshots, and quota directories. However, even if you have removed all of the Export Rules, you must also ensure that any NFS exports have been removed using the Service Catalog > View Catalog > File Storage Services > Remove NFS Export for File System service.

## <span id="page-40-0"></span>File System Snapshot Resources

The File System Snapshots page enables the file system snapshots that have been created in ViPR and are under ViPR management to be displayed, and enables individual snapshots to be viewed and managed.

The File Snapshots table enables you to view the snapshots that have been created and select a snapshot in order to view its details.

The Snapshots page for each resource comprises the areas detailed in the table below.

| Area                    | Description                                                                                                    |
|-------------------------|----------------------------------------------------------------------------------------------------|
| <b>Snapshot Summary</b> | Provide summary information for the file system:<br>Its size, supported protocols (NFS and/or CIFS),<br>mount path and the ViPR virtual array and virtual<br>pool that it belongs to.                                                |
| <b>Snapshot Details</b> | Provides additional details about the snapshot.                                                                                                    |
| <b>Export Rules</b>     | Lists the NFS exports that have been created for<br>the file snapshot and the security associated<br>with each rule.<br>The mount point displayed can be used to<br>mount the NFS export on a host to which it has<br>been exported. |
|                         | Provides operations that enable:                                                                                                    |
|                         | Modify the rule by adding or removing<br>٠<br>allowed hosts and changing the<br>permissions associated with a host.                                                                                                    |
|                         | Delete a rule.                                                                                                    |
|                         | Add an Export Rule.                                                                                                    |
|                         | <b>Note</b>                                                                                                    |
|                         | Adding an export rule is not supported for<br>Isilon storage systems                                                                                                    |
| <b>Shares</b>           | Lists the CIFS shares associated with a<br>snapshot.<br>The Shares area provides options to perform the<br>following tasks:                                                                                                    |
|                         | Delete - to delete the CIFS share snapshot                                                                                                    |
|                         | Add Share $-$ to add a CIFS share to the<br>snapshot at the subdirectory level. The<br>subdirectory must already exist on the file<br>system.                                                                                        |
|                         | Access Control - access control can be<br>added, modified, or deleted from the<br>snapshot for Isilon, NetApp 7-mode, and<br>NetApp Cluster-mode storage systems. Two<br>types of users, or groups can be used for<br><b>ACLs</b>    |
|                         | Domain users or groups – must be<br>registered on the domain controller and                                                                                                    |

<span id="page-41-0"></span>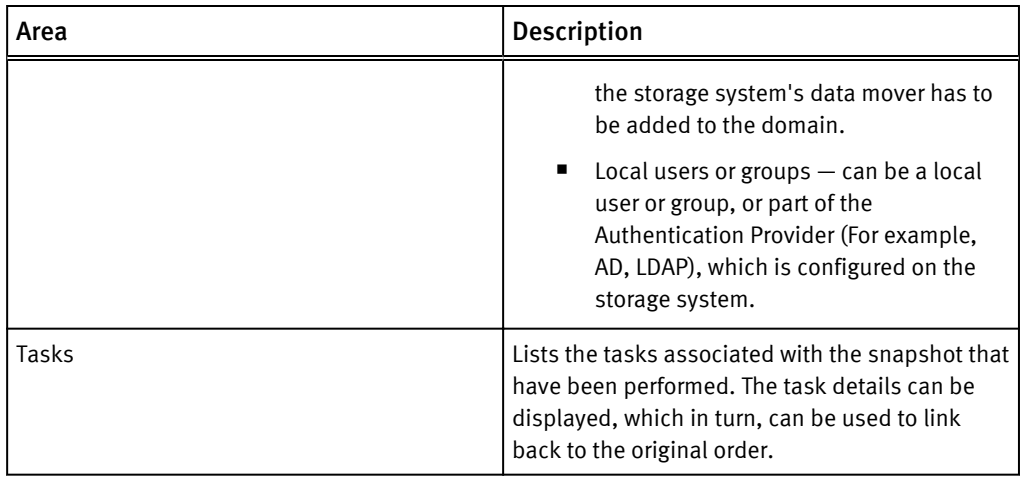

## Deleting a file snapshot

You can delete a file snapshot from the Resources > File Snapshots page if you have removed all of its associated exports and shares. However, even if you have removed all of the Export Rules, you must also ensure that any NFS exports have been removed using the Service Catalog > View Catalog > File Protection Services > Remove NFS Export for Snapshot service.

## Block storage systems under ViPR Controller management

Once a volume is under ViPR Controller management, and has been provisioned or exported to a host through a ViPR Controller service, you should no longer use the storage system element manager to provision or export the volume to hosts. Using only ViPR Controller to manage the volume will prevent conflicts between the storage system database and the ViPR Controller database, as well as avoid concurrent lock operations being sent to the storage system. Some examples of failures that could occur when the element manager and ViPR database are not synchronized are:

- If you use the element manager to create a volume, and at the same time another user tries to run the "Create a Volume" service from ViPR on the same storage system, the storage system may be locked by the operation run from the element manager, causing the ViPR "Create a Volume" operation to fail.
- After a volume was exported to a host through ViPR, the same masking view, which was used by ViPR during the export, was changed on the storage system through the element manager. When ViPR attempts to use the masking view again, the operation will fails because what ViPR has in the database for the masking view is not the same as the actual masking view reconfigured on the storage system.

You can, however, continue to use the storage system element manager to manage storage pools, add capacity, and troubleshoot ViPR Controller issues.

## File storage systems under ViPR Controller management

Once a filesystem is under ViPR Controller management, and has been provisioned or exported to a host through a ViPR Controller service, you should no longer use the storage system element manager to provision or export the filesystem to hosts. Using only ViPR Controller to manage the volume will prevent conflicts between the storage system database and the ViPR Controller database, as well as avoid concurrent lock operations being sent to the storage system. You can however continue to use the

storage system element manager to manage storage pools, add capacity, and troubleshoot ViPR Controller issues.

Work with Service Resources